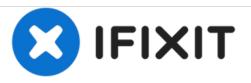

# Acer Aspire S7-392-6484 LCD Replacement

If an unresponsive screen is an issue, replace the LCD to restore functionality to your computer.

Written By: Nicholas Wise

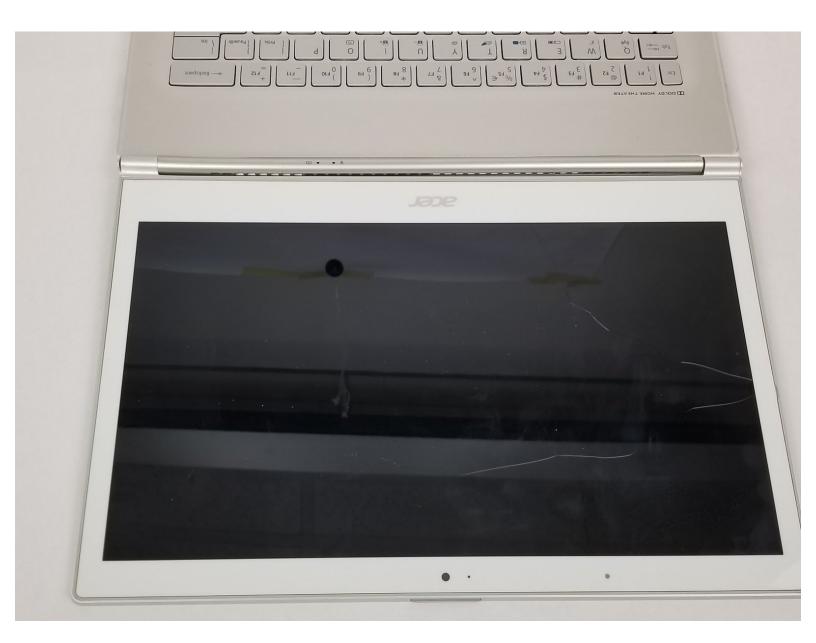

## INTRODUCTION

In this guide you will learn how to replace the LCD of the Acer Aspire. The screen and LCD are glued together on this device, so should a screen replacement be necessary a LCD replacement will be the required repair. To determine if an LCD replacement is required, please refer to the troubleshooting page for this device.

### **TOOLS:**

- Jimmy (1)
- Heat Gun (1)

#### Step 1 — LCD

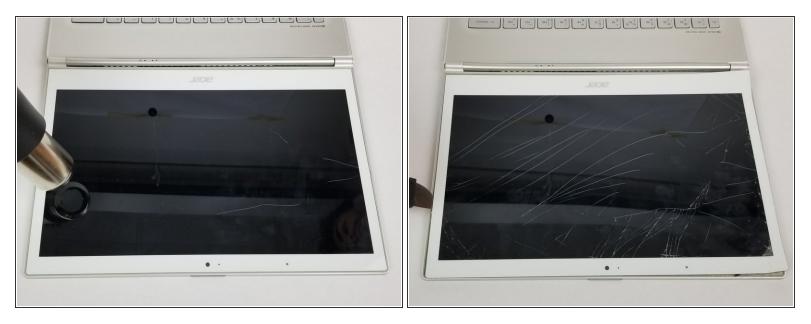

- Use a heat gun to heat the edges of the screen, loosening the adhesive underneath.
- Run a jimmy or similarly thin object around the edge of the screen.
- Using a suction cup, lift up on the screen to separate it from the adhesive.
- Be aware that the screen will most likely crack significantly during these steps. Be prepared to immediately replace the LCD should you undertake this repair.

### Step 2

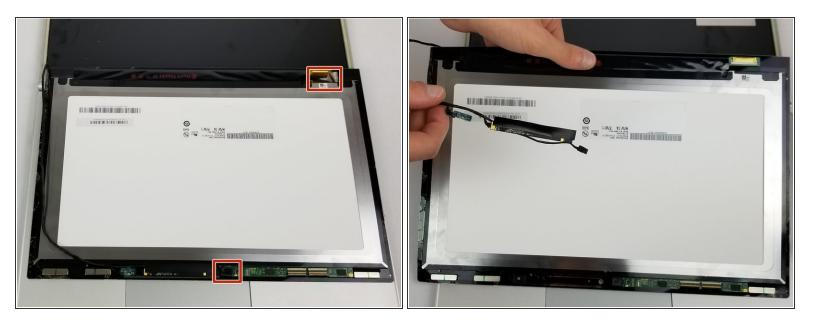

- Turn over the display to show the connectors underneath.
- Disconnect the marked connectors to remove the display from the casing.

To reassemble your device, follow these instructions in reverse order.